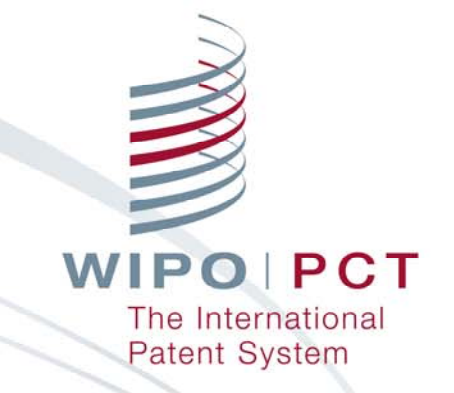

#### **PCT – ePCT Environment**

For applicants

Peter Waring Head, PCT Technical Cooperation, **PCT** International Cooperation Division

# Agenda

**ePCT Environment PCT Filing Paper / EASY / e-filing PCT** International Application follow up **E** ePCT applicant portal PCT Publication **PATENTSCOPE** PATENTSCOPE search **PATENTSCOPE translation** 

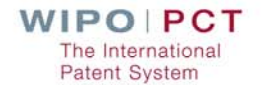

## ePCT Environment - introduction

Modernization of PCT process

**Notainally Within the framework of the treaty** 

- **An ongoing process**
- **Aiming for benefits for all parties**

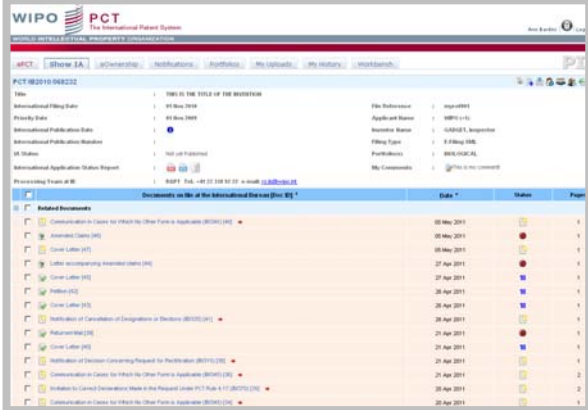

 $PQ$   $PCT$ he International **Patent System** 

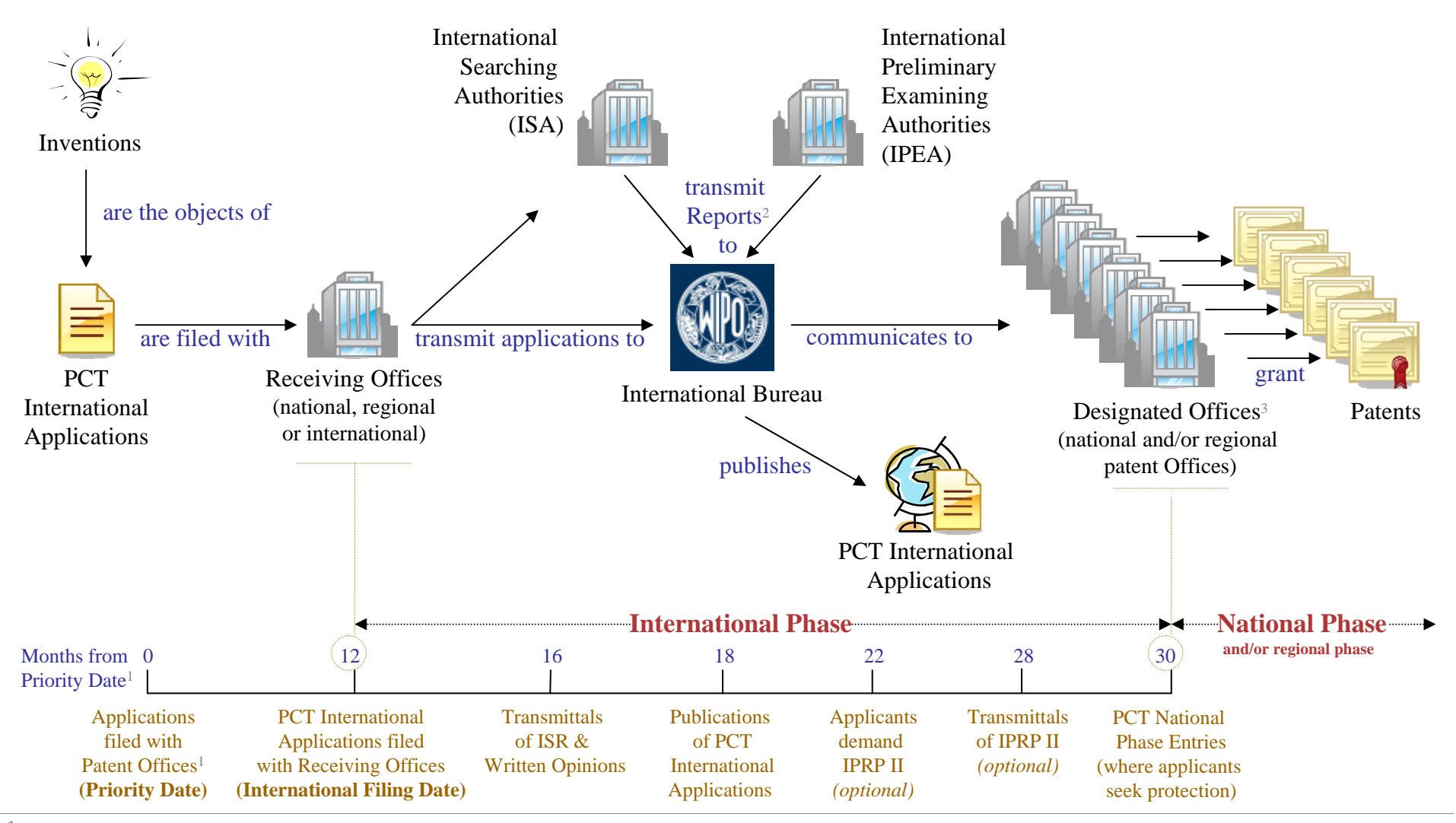

<sup>1</sup> Generally, applicants first file a national or regional patent application with their patent Office, and within 12 months from priority date, file a PCT international application at a receiving Office. **2** ISAs transmit International Search Reports (ISRs) & the Written Opinions / IPEAs transmit International Preliminary Reports on Patentability II (IPRP II).

**3** Called Elected Offices for Applicants having filed a demand for IPRP II.

**WIPO PCT** The International **Patent System** 

*Source: World Intellectual Property Organization (WIPO)*

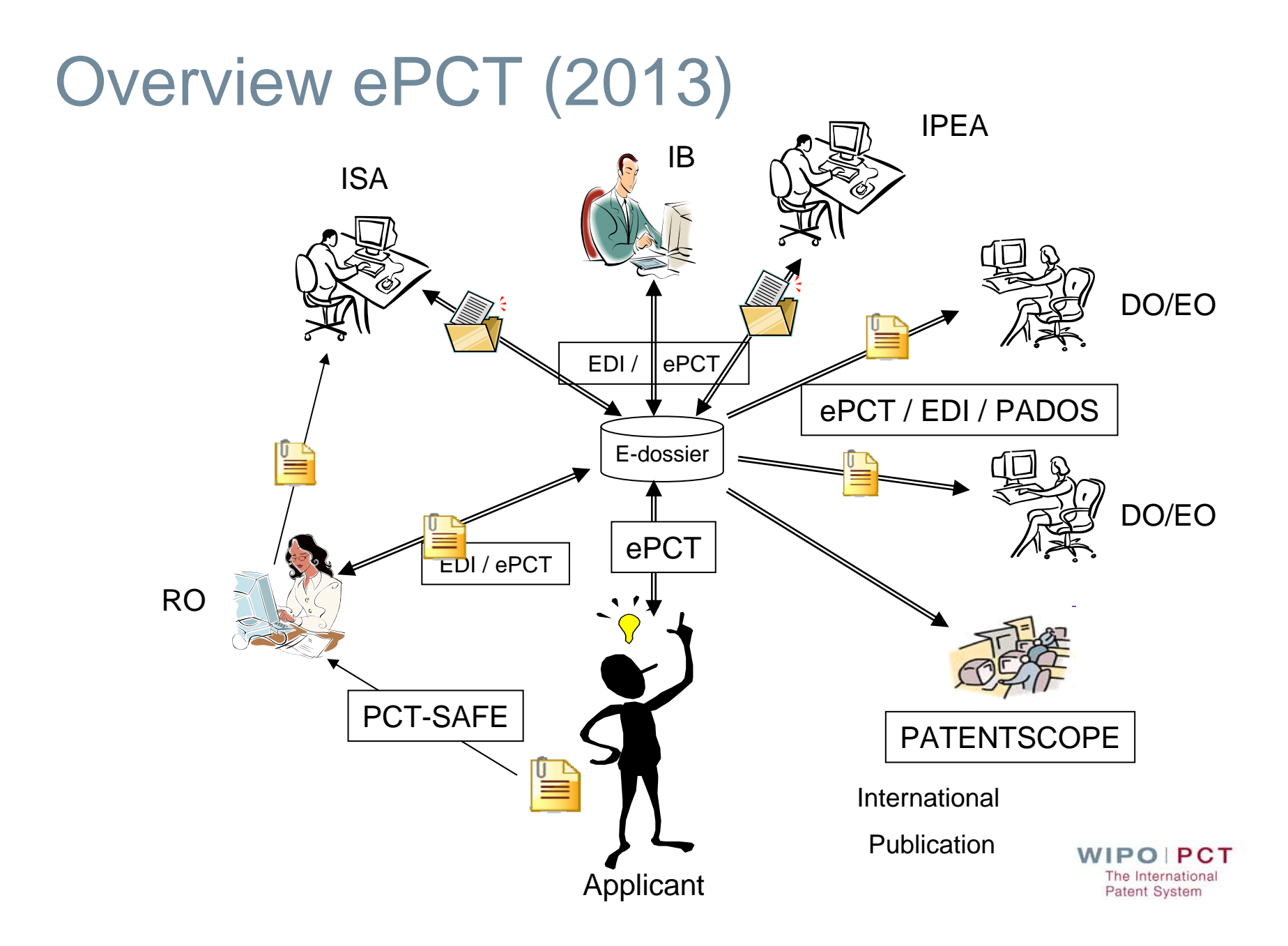

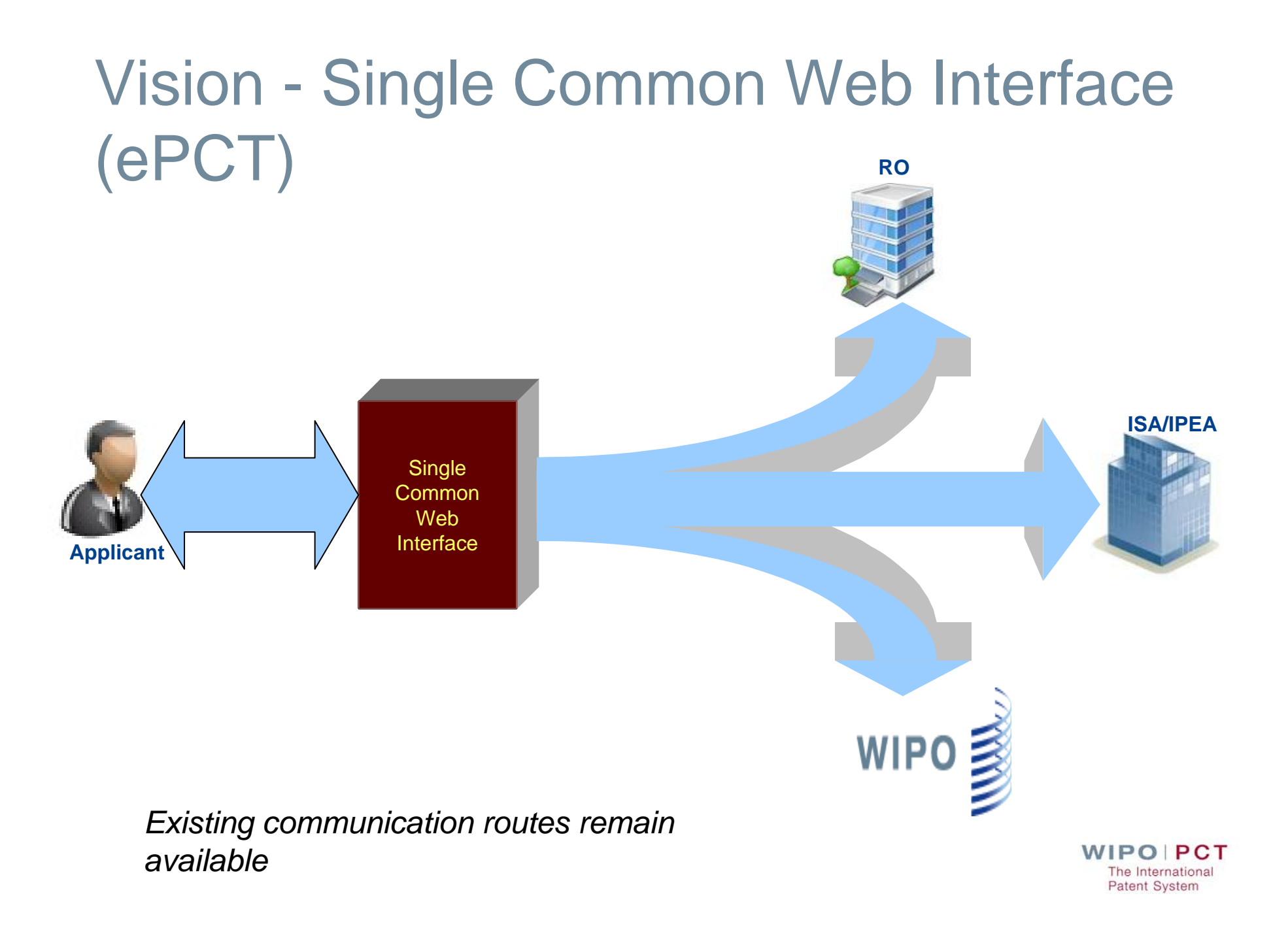

# Agenda

**E** ePCT Environment **PCT Filing Paper / EASY / e-filing PCT** Application follow up ePCT PCT Publication PATENTSCOPE PATENTSCOPE search **PATENTSCOPE translation** 

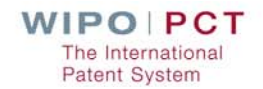

# PCT filing (3)

**PCT-SAFE fully electronic type and EASY filings** accounted for approximately 78% of all PCT filings in 2009

**At RO/IB(2009)** 

PCT-EASY type filings 6.7%, fully electronic filings 63.6%, paper only filings 29.7%

http://www.wipo.int/pct-safe/en/

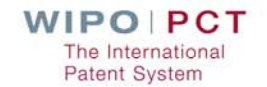

PCT filing (4)

PCT-SAFE demonstration

**E** ePCT Web filing demonstration

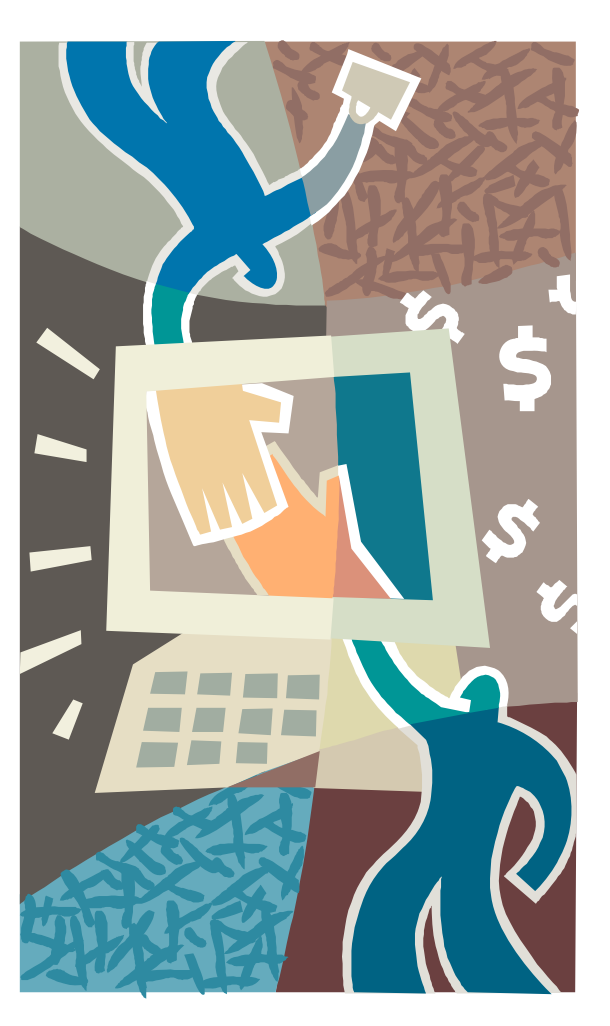

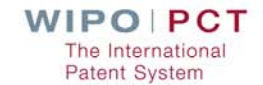

# PCT filing (5)

#### **PCT SAFE**

#### **LATEST VERSION of PCT-SAFE Client**

(3.51.059.235) (April 1, 2013)

- **E** Essentially filing reference data updates
- **PCT-SAFE Editor remains** available for editing fully XML applications

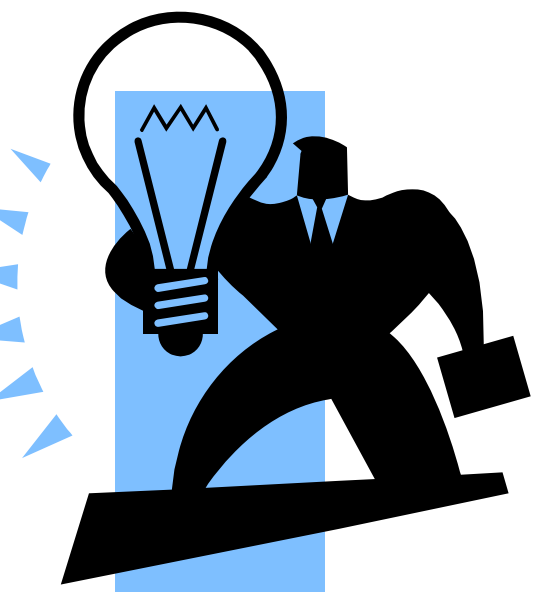

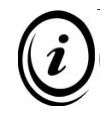

http://www.wipo.int/pct-safe/en/

**WIPO PCT** The International **Patent System** 

# PCT filing (6)

#### **E** ePCT Web filing

- Available for filing to RO-IB (ask epct@wipo.int)
- **PDF** e-filings
- Allows shared editing (using ePCT permissions)
- **Automatic association with** ePCT accounts

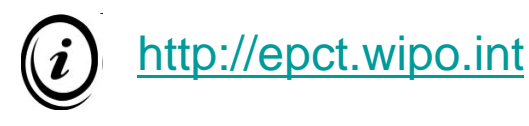

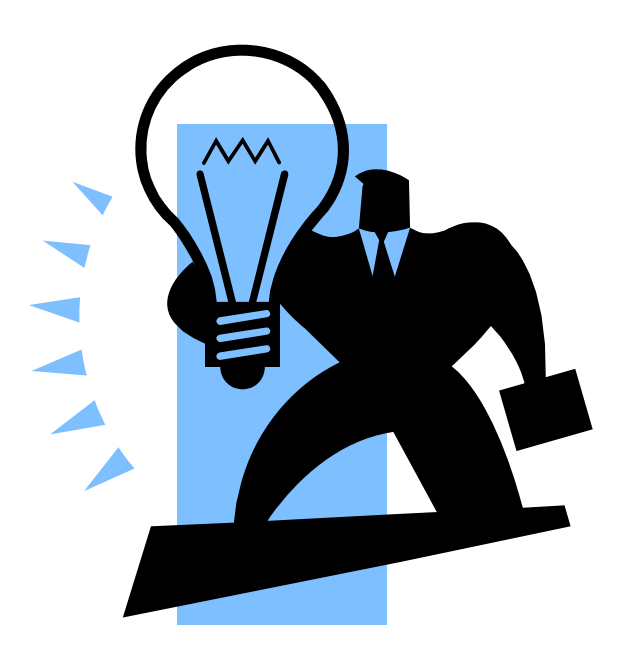

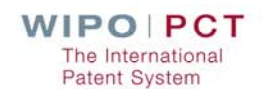

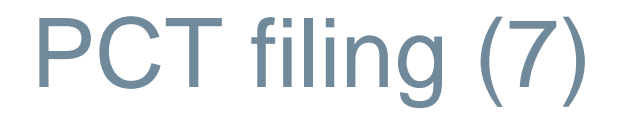

**Future developments** 

**E** ePCT Web filing

**E** ePCT Specification editor tool

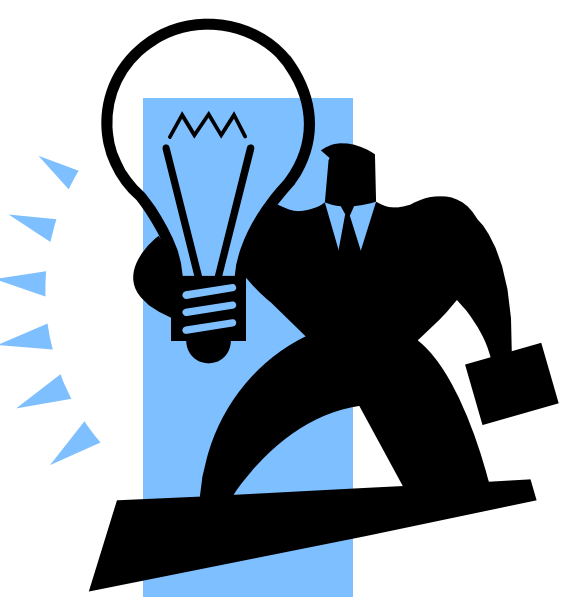

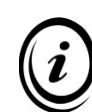

http://www.wipo.int/pct-safe/en/index.html

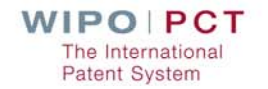

# Agenda

**E** ePCT Environment **PCT Filing Paper / EASY / e-filing PCT Application follow up** ePCT PCT Publication PATENTSCOPE PATENTSCOPE search **PATENTSCOPE translation** 

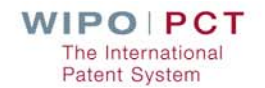

## ePCT –Overview

**E** ePCT provides online access to PCT international applications for applicants/agents

"ePCT *public* services"

"ePCT *private* services"

Live pilot phase launched May 2, 2011

■Initially limited to e-filed applications filed at RO/IB with a WIPO Certificate

2012 Updates

**Applicant "Online actions"** 

- **Improved document upload**
- ■3<sup>rd</sup> party Observations
- ■Office "Online actions"

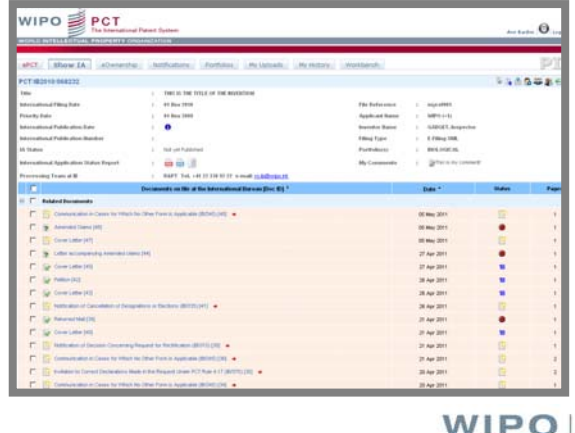

**PCT** 

The Internationa **Patent System** 

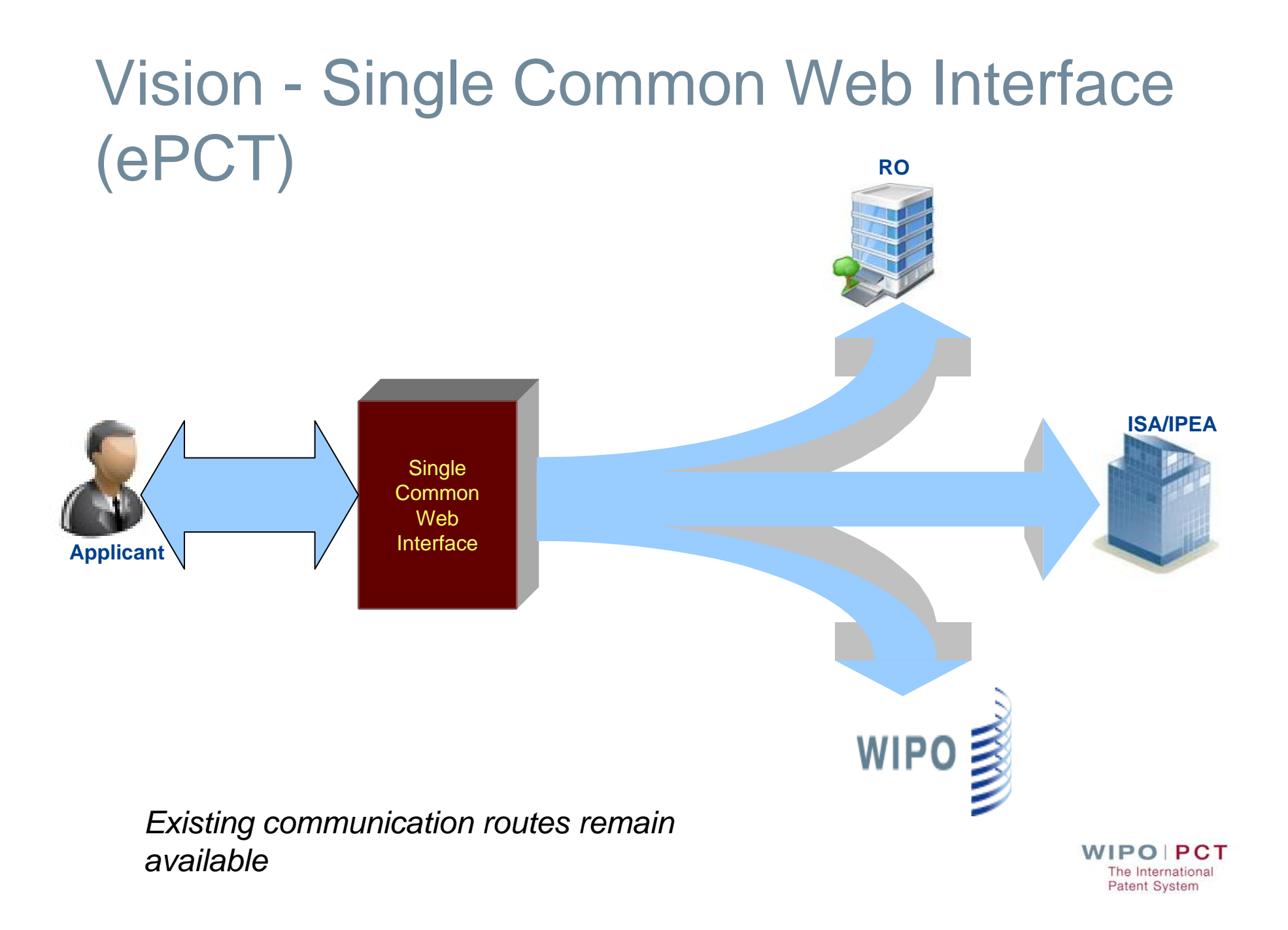

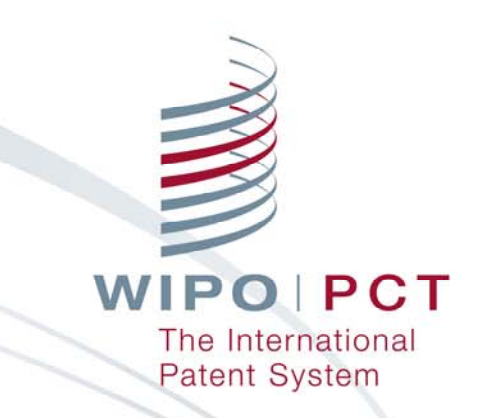

### ePCT Applicant Portal

## ePCT Portal https://pct.wipo.int/ePCT

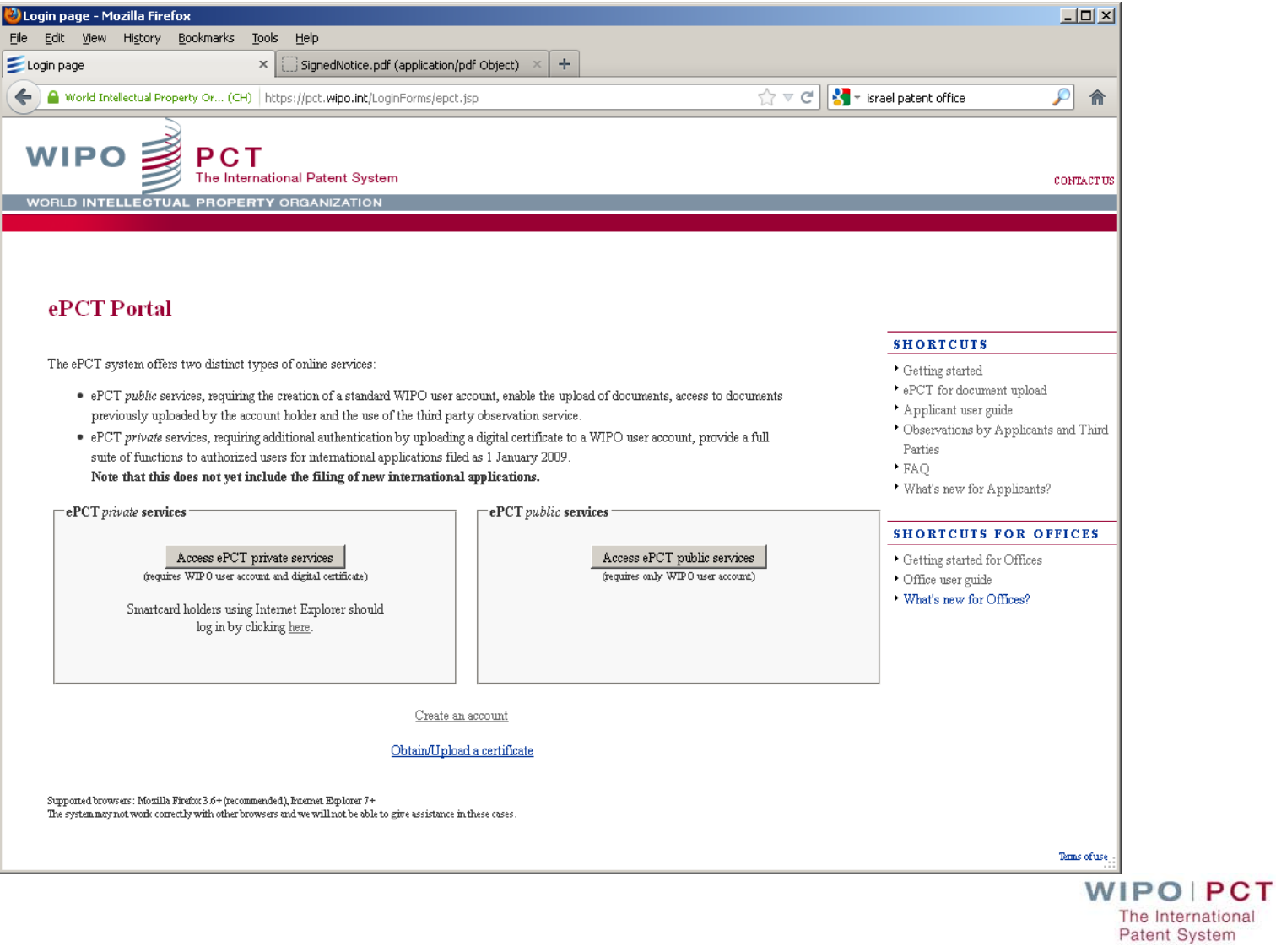

#### ePCT Portal https://pct.wipo.int/ePCT

#### **ePCT** *public* **services**

- Requires creation of a standard WIPO user account.
- Users can upload documents to the IB
- **Users cannot access to any other confidential** documents or data (except documents that they themselves uploaded)

#### **ePCT** *private* **services**

- Requires the creation of a standard WIPO user account, plus authentication by digital certificate
- **Users can access securely online international** applications that are owned or managed by them
- Users can also use ePCT public services functions

## ePCT Portal https://pct.wipo.int/ePCT

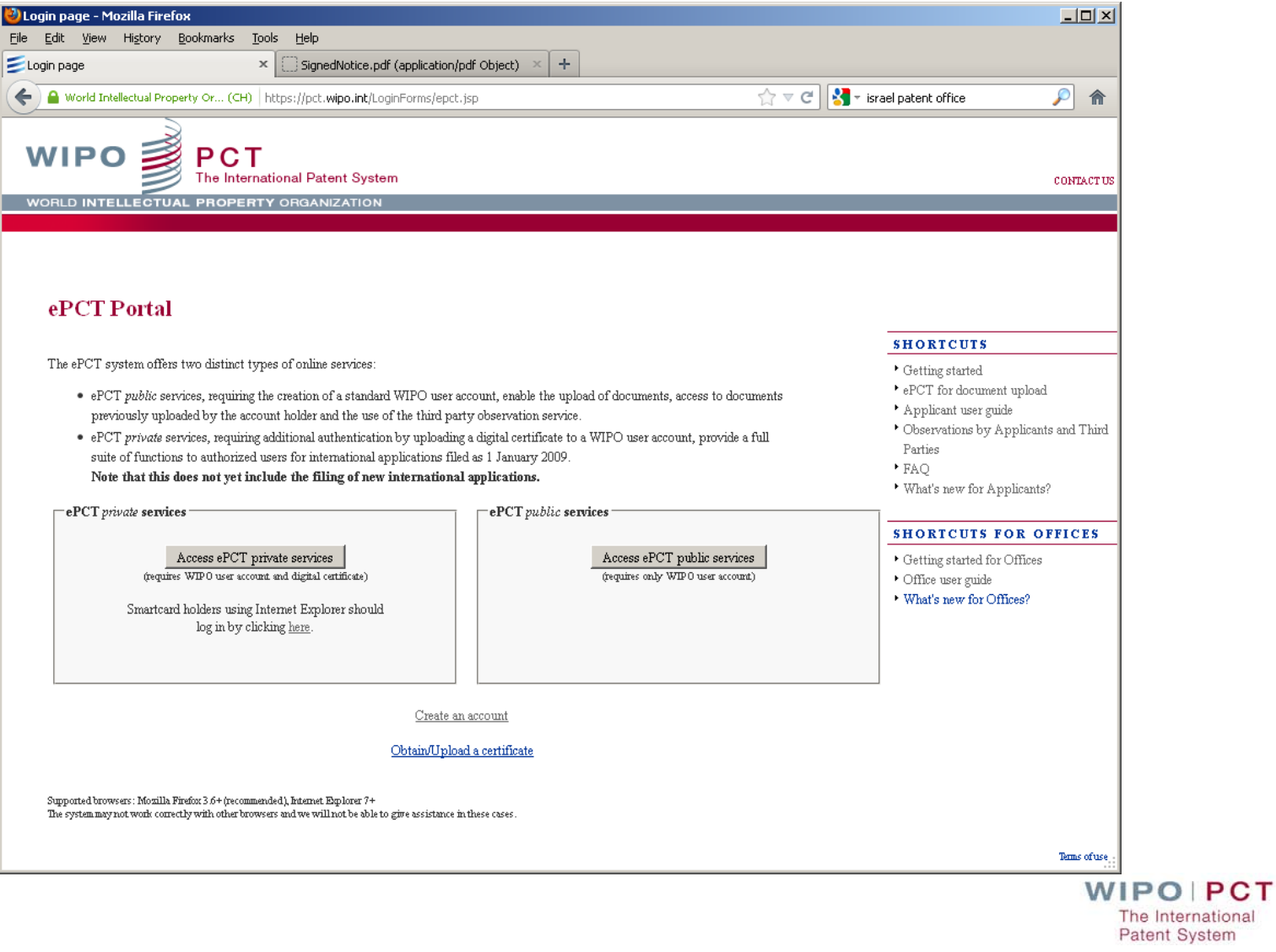

#### ePCT – *Create an account*

#### **Create an account using the link on the page**

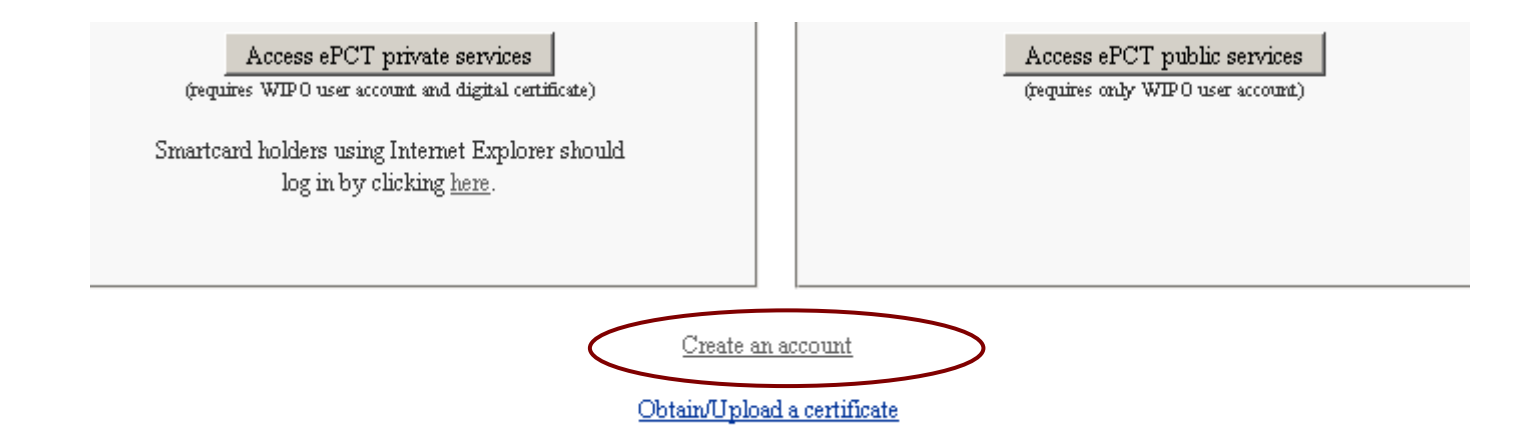

■ It is a WIPO account (e.g. same for PCT public/private, Madrid, etc.)

**WIPO PCT** The International Patent System

### ePCT – *Portal access (Private)*

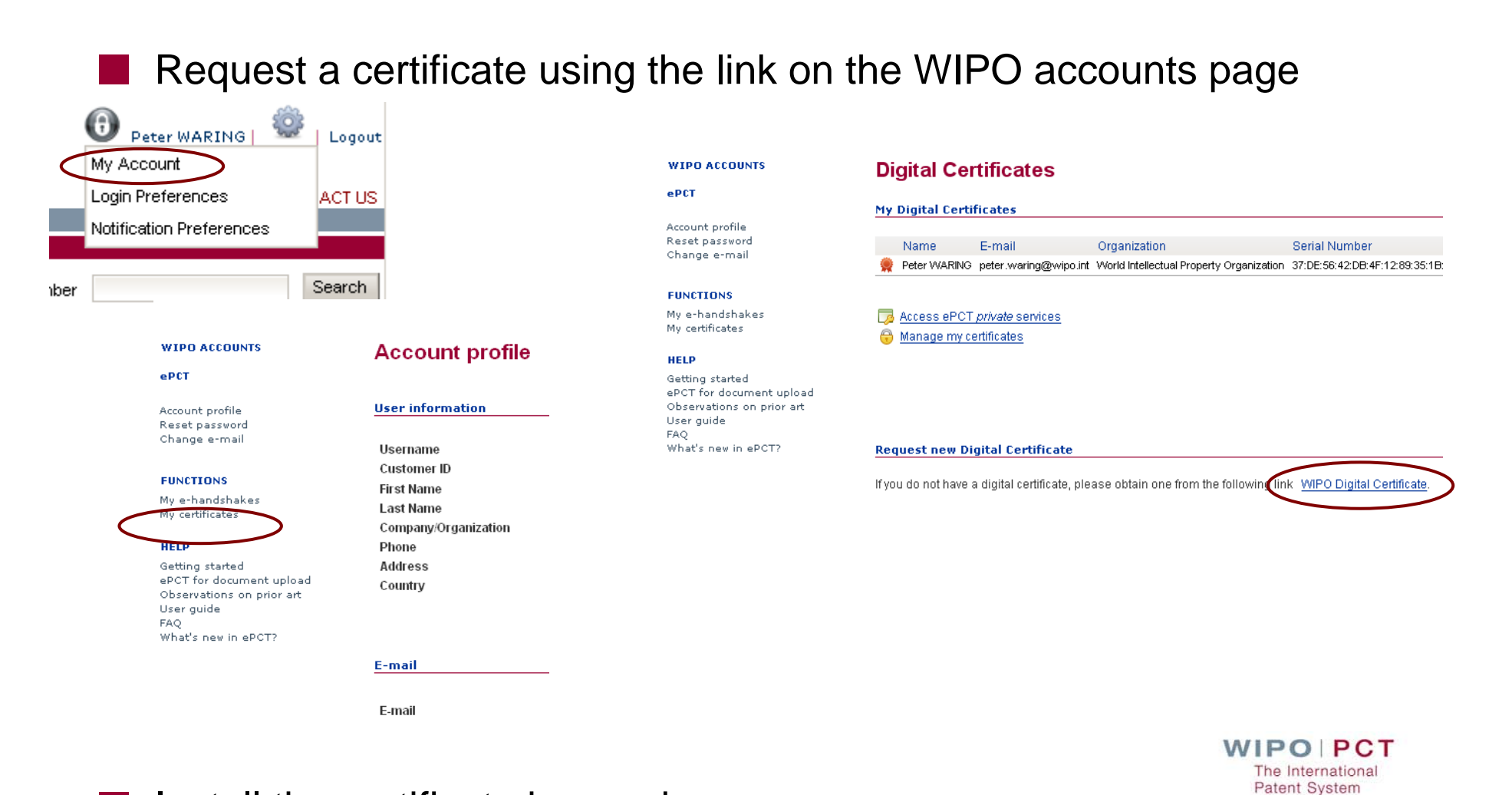

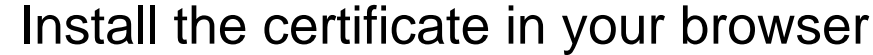

## ePCT – *certificate*

- **Enter a challenge phrase (password)** 
	- Press on submit
- Receive a request acknowledgement email
- Receive a collection email
- Collect your certificate
- If will be installed in your browser
- Export a copy to a safe place

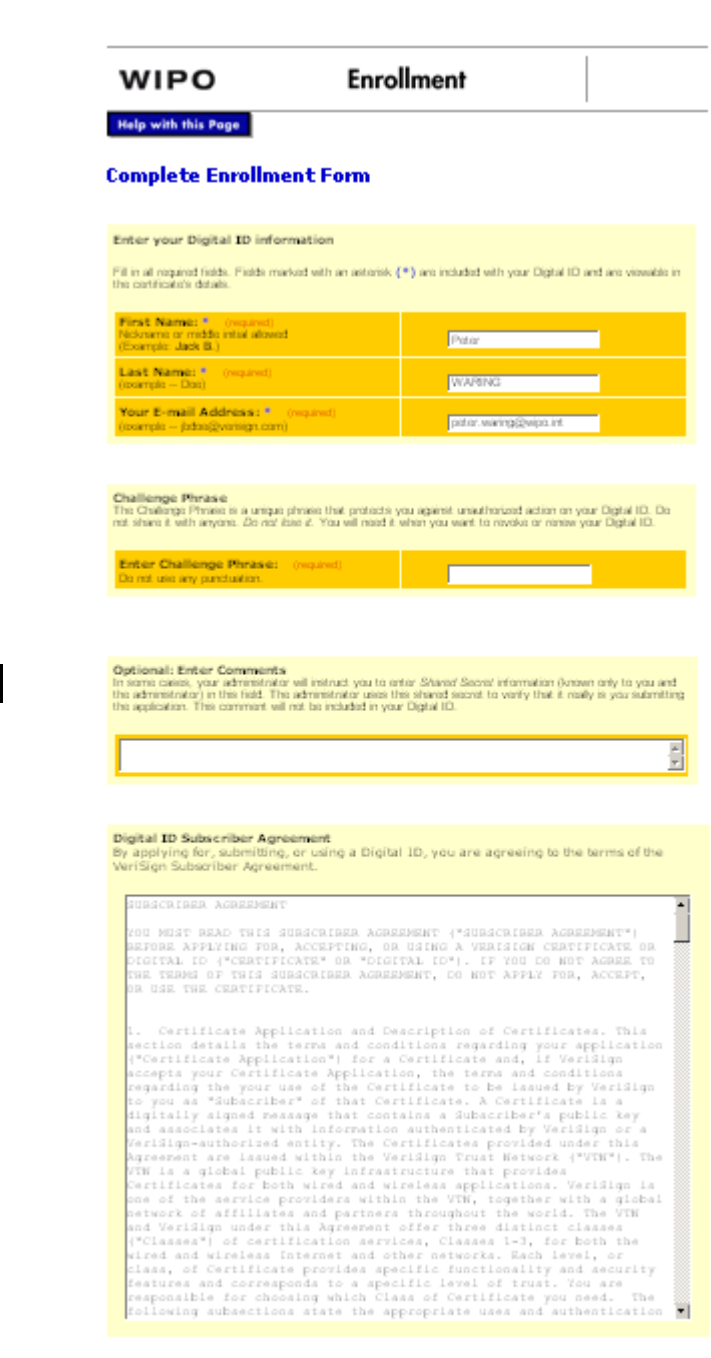

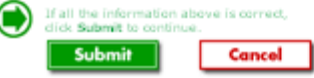

## ePCT – *public* services

Replacement of existing PCT Service Center No access to confidential information

**Secured transactions** 

**Current functionality** 

- **User account based identification**
- **Online document upload**
- View uploaded documents (those from current user (account) only)
- **Online payment**
- **Third party observation system**

[ WIPO account required ]

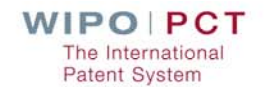

## ePCT – *private* services (I)

- ePCT *private* services
	- ■Secure Login: User account + password + certificate based identification
	- **Secure data transmission**
	- Secure claim and management of access rights
	- **E** Ability to delegate access rights
	- **Find accessible applications (view & download)**
	- **Personal history information (access rights etc)**
	- **History of actions for an international application**

WIPO PCT he International **Patent System** 

## ePCT – *private* services (II)

#### **E** ePCT *private* services

- Upload documents including signed cover letter (rule 92.1)
- Online actions (including new Chapter II demand)
- **Processing status indications and future availability**
- **Display PCT timeline and bibliographic data for an** international application (visual aid to monitor important PCT time limits)
- **Additional processing information**
- Reception of criteria based notifications
- **E-mail warnings of approaching deadlines**
- **Private notes/comments**

See the on-line documentation on the login screen [ WIPO account + certificate required ]

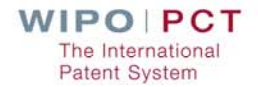

#### ePCT – *private* services (III)

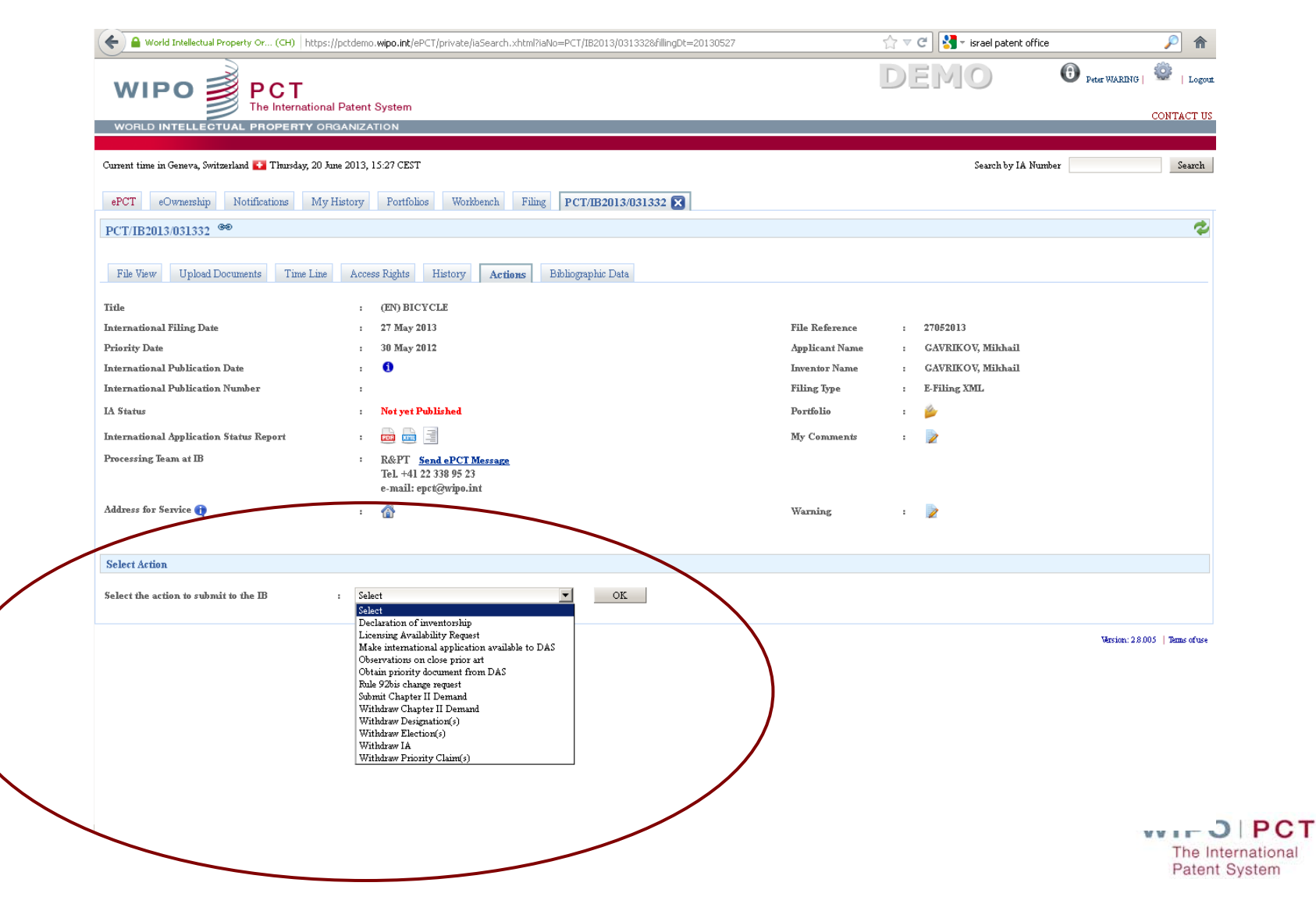

## ePCT– setting up secure access

- Taking 'e-Ownership' of a PCT application depends on how it was filed:
	- ePCT Web filing a a
		- Automatic
	- **PCT-SAFE e-filing** 
		- -Use ownership code
	- **PCT-EASY filing** 
		- -Use ownership code
	- **Paper filing** 
		- Use IB301 form code

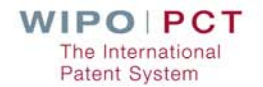

#### ePCT– setting up secure access (e-filing)

Taking 'e-Ownership' of a PCT application (e-filed) requires:

**The digital certificate used to e-file** 

**IIA** number

■ Confirmation code appearing on Form IB/301

- Once e-ownership established, the application appears on user's 'Workbench'
	- **Applications can be organised into portfolios**
	- **E-Owner can give/remove access rights to an application** to other associated users - requires 'e-Handshake' process

Access rights available are 'e-owner' or 'e-editor'

- The IB can control secure access
	- **E** ePCT access rights can be suspended to a whole IA or just to individual users

**As part of Rule 92bis changes or on an as needed basis** 

**Patent System** 

## ePCT– setting up secure access (paper-filing)

Taking 'e-Ownership' of a PCT application (paper) requires

■ a digital certificate in ePCT

**IIA** number

■ Confirmation code appearing on Form IB/301

**T** "Yes" Request e-Ownership from IB

■ Complete e-Ownership Request form

- **Netable 1 Wait for confirmation e-mail from IB**
- The IB controls secure access
	- Once e-ownership established, the application appears on user's 'Workbench'

The International **Patent System** 

- **E** Access now the same as if the IA was originally e-filed
- This process also applies to e-filed cases where the certificate for filing was different**WIPO PCT**

# ePCT PCT-SAFE – Taking Ownership

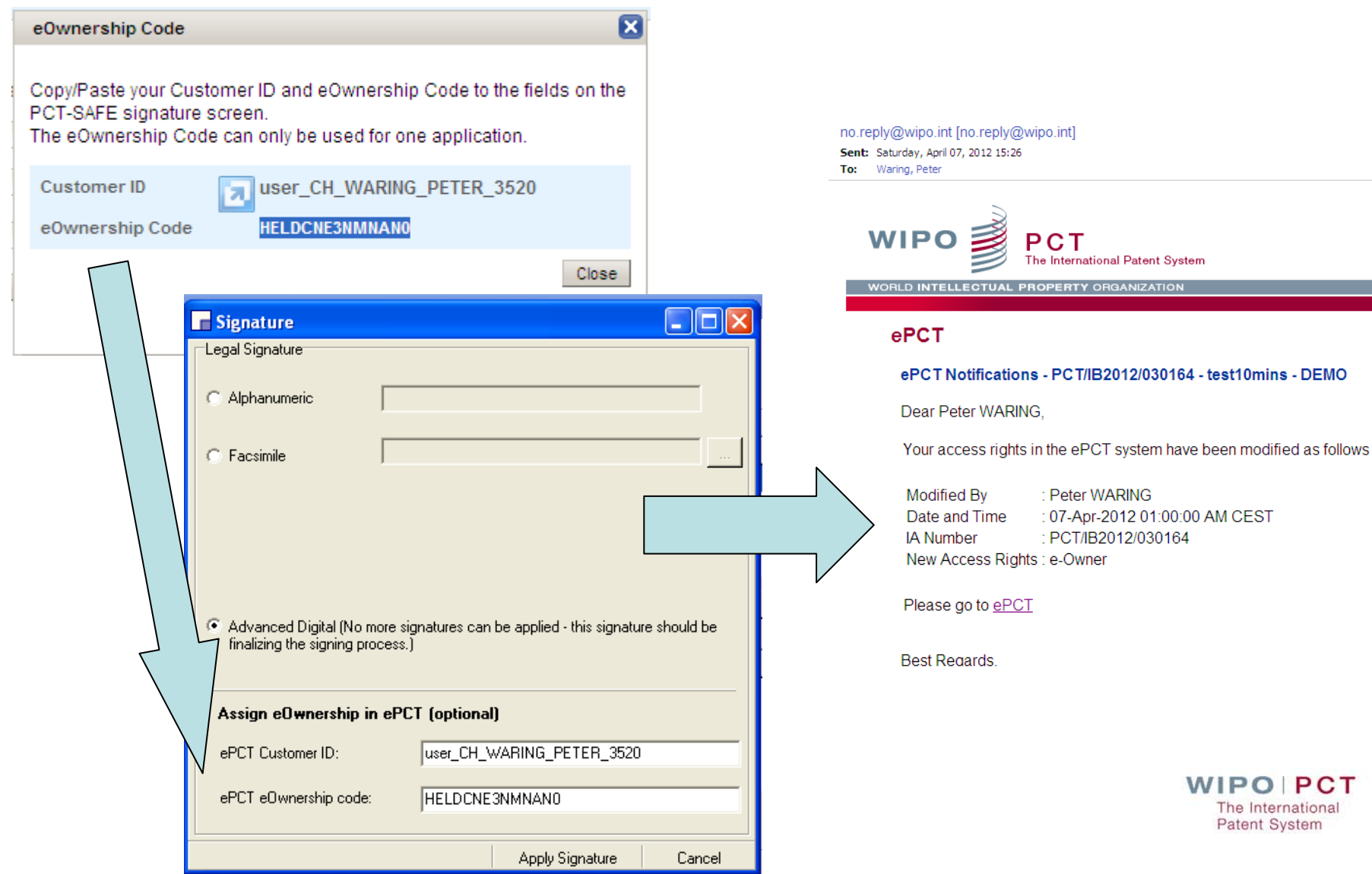

## ePCT– managing Access

**Access to IAs in ePCT is the e-Owner's responsibility Can give and remove access rights** 

An E-Handshake is required to ensure good identification of correspondent users **Nonce e-handshake established Grant eViewer, eEditor or eOwner rights** 

**This allows colleagues who need to see the application** access.

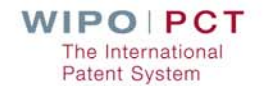

## ePCT– Upload documents

- Documents can be uploaded for the IB in PDF format
- **Documents arrive at IB immediately**
- Documents are given the correct indexing
- In the future it may be possible to upload documents for the attention of the receiving Office or the ISA or IPEA

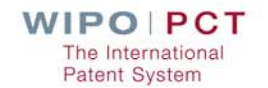

#### ePCT– eActions

**R**eActions

**T** are available for 12 functions today

Send your text accurately to the IB

**Have as much validation as possible** 

**Produce a printable record of the requested action** 

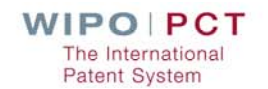

# PCT Application follow up

**E** ePCT demonstration http://ePCT.wipo.int

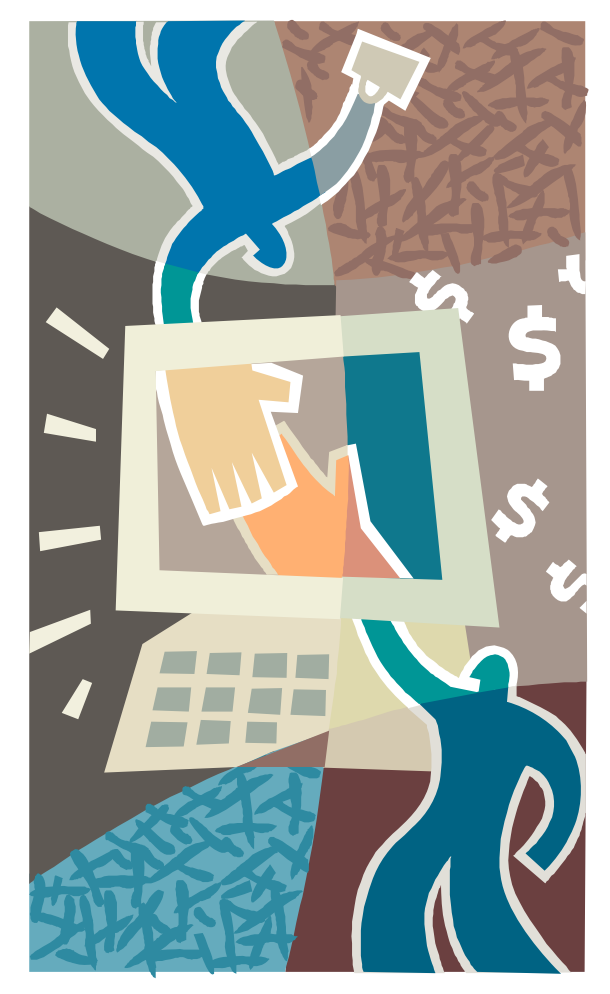

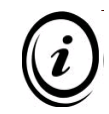

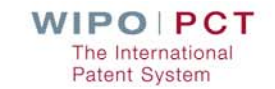

# Agenda

**E** ePCT Environment **PCT Filing Paper / EASY / e-filing PCT** Application follow up ePCT **PCT Publication** PATENTSCOPE PATENTSCOPE search **PATENTSCOPE translation** 

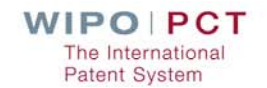

# **PCT Publication**

- **PCT** publication occurs for applications promptly after 18 months from the priority date
	- **Initial with or without International Search Report**
	- Subsequently republished if required (e.g. on availability of International Search Report)
	- PCT Publication is made available
		- to member states in bulk
		- to the public via PATENTSCOPE

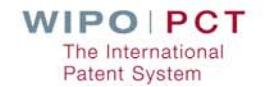

## **PCT Publication**

#### **PATENTSCOPE demonstration**

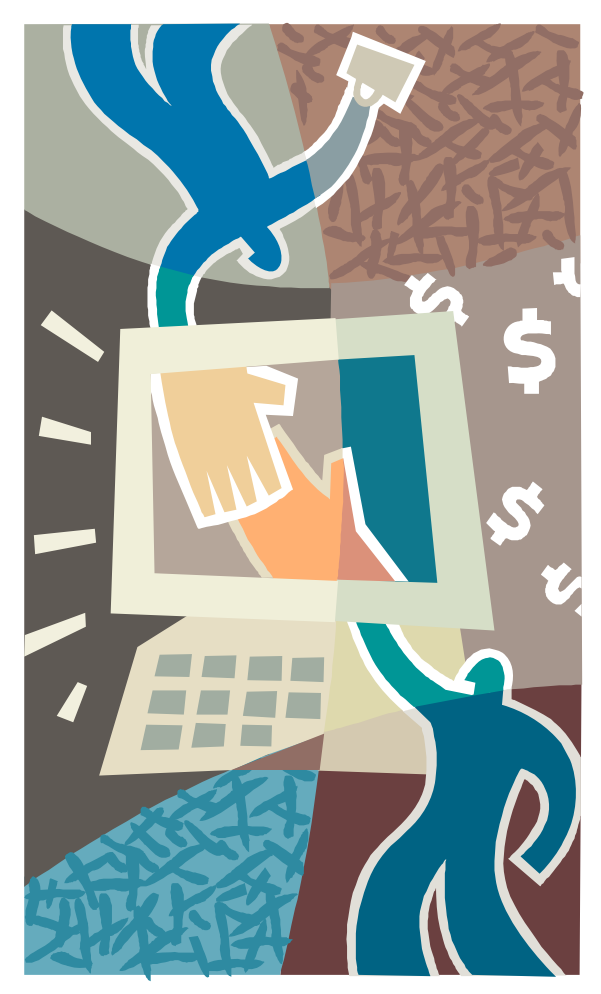

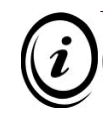

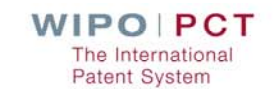

# Agenda

**E** ePCT Environment **PCT Filing Paper / EASY / e-filing PCT** Application follow up ePCT **PCT Publication** PATENTSCOPE PATENTSCOPE search **PATENTSCOPE translation** 

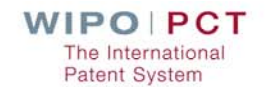

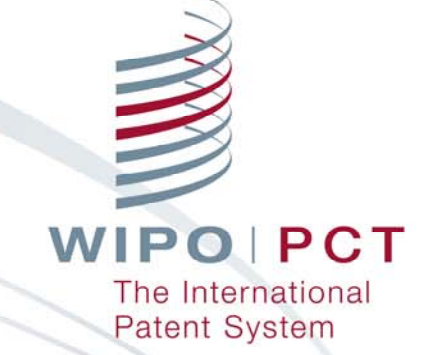

#### **Questions?**

Peter Waring Head, PCT Technical Cooperation, **PCT** International Cooperation Division